### **Find the Relationship: An Exercise in Graphical Analysis**

In several laboratory investigations you do this year, a primary purpose will be to find the mathematical relationship between two variables. For example, you might want to know the relationship between the pressure exerted by a gas and its temperature. In another experiment, you might be asked to determine the relationship between the volume of a confined gas and the pressure it exerts. A very important method for determining mathematical relationships in laboratory science makes use of graphical methods. In this exercise, you will use a TI Graphing Calculator to help you determine several of these relationships.

#### EXAMPLE 1

Suppose you have these four ordered pairs, and you want to determine the relationship between x and y:

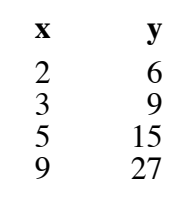

The first logical step is to make a graph of y versus x.

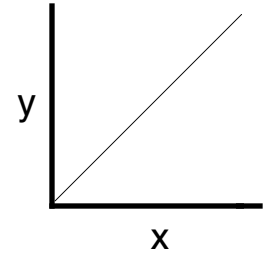

Since the shape of the plot is a straight line that passes through the origin  $(0,0)$ , it is a simple *direct* relationship. An equation is written showing this relationship:  $y = k \cdot x$ . This is done by writing the variable from the vertical axis (dependent variable) on the left side of the equation, and then equating it to a proportionality constant, k, multiplied by x, the independent variable. The constant, k, can be determined either by finding the slope of the graph or by solving your equation for k  $(k = y/x)$ , and finding k for one of your ordered pairs. In this simple example,  $k = 6/2 = 3$ . If it is the correct proportionality constant, then you should get the same k value by dividing any of the y values by the corresponding x value. The equation can now be written:

 $y = 3-x$  (y varies directly with x)

**x y**

 $\begin{array}{ccc} 1 & 2 \\ 2 & 8 \end{array}$ 

3 18 32

 $\frac{2}{3}$ 

EXAMPLE 2 Consider these ordered pairs:

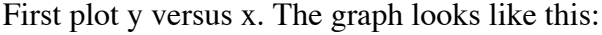

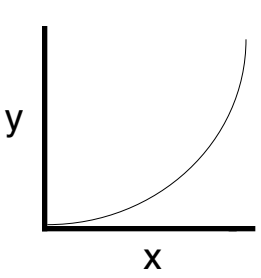

Since this graph is not a straight line passing through the origin, you must make another graph. It appears that y increases as x increases. However, the increase is not proportional (direct). Rather, y varies *exponentially* with x. Thus y might vary with the *square* of x or the *cube* of x. The next logical plot would be y versus  $x^2$ . The graph looks like this:

*Chemistry with CBL* **5 - 1**

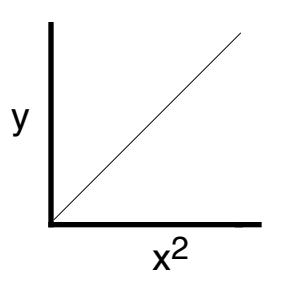

Since this plot is a straight line passing through the origin, y varies with the square of x, and the equation is:

$$
y = k \cdot x^2
$$

Again, place y on one side of the equation and  $x^2$  on the other, multiplying  $x^2$  by the proportionality constant, k. Determine k by dividing y by x2:

$$
k = y/x^2 = 8/(2)^2 = 8/4 = 2
$$

This value will be the same for any of the four ordered pairs, and yields the equation:

$$
y = 2 \cdot x^2
$$
 (y varies directly with the square of x)

EXAMPLE 3:

 2 24 3 16 4 12 8 6 12 4

A plot of y versus x gives a graph that looks like this:

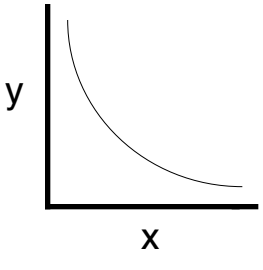

A graph with this curve always suggests an inverse relationship. To confirm an inverse relationship, plot the reciprocal of one variable versus the other variable. In this case, y is plotted versus the reciprocal of x, or 1/x. The graph looks like this:

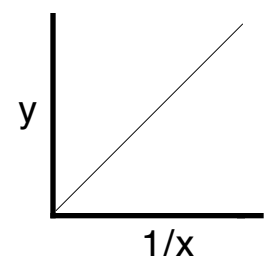

Since this graph yields a straight line that passes through the origin (0,0), the relationship between x and y is inverse. Using the same method we used in examples 1 and 2, the equation would be:

$$
y = k(1/x) \text{ or } y = k/x
$$

To find the constant, solve for  $k$  ( $k = y \cdot x$ ). Using any of the ordered pairs, determine k:

$$
k = 2 \times 24 = 48
$$

Thus the equation would be:

$$
y = 48/x
$$
 (y varies inversely with x)

**5 - 2** *Chemistry with CBL*

### EXAMPLE 4:

The fourth and final example has the following ordered pairs:

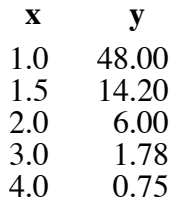

A plot of y versus x looks like this:

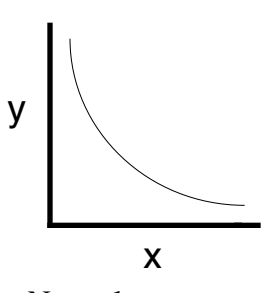

Thus the relationship must be inverse. Now plot y versus the reciprocal of x. The plot of y versus 1/x looks like this:

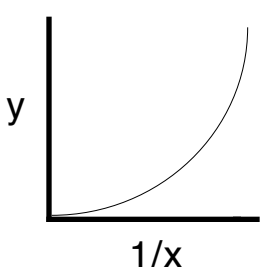

Since this graph is not a straight line, the relationship is not just inverse, but rather inverse square or inverse cube.

The next logical step is to plot y versus  $1/x^2$  (inverse square). The plot of this graph is shown below. The line still is not straight, so the relationship is not inverse square.

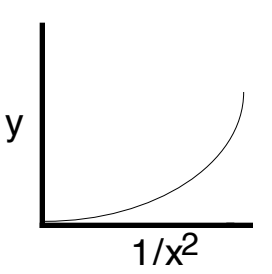

Finally, try a plot of y versus  $1/x^3$ . Aha! This plot comes out to be a straight line passing through the origin.

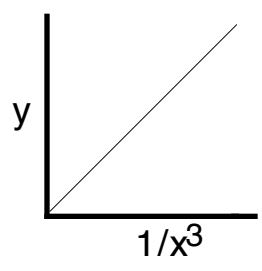

This must be the correct relationship. The equation for the relationship is:  $y = k(1/x^3)$  or  $y = k/x^3$ Next, determine a value for the constant, k. For example,  $k = y \cdot x^3 = (6)(2)^3 = 48$ . Check to see if it is constant for other ordered pairs. The equation for this relationship is:

 $y = 48/x<sup>3</sup>$  (y varies inversely with the cube of x)

*Chemistry with CBL* **5 - 3**

## **PROCEDURE**

- 1. Pick up three problems to be worked on.
- 2. Turn on the TI calculator.
- 3. Clear any data from the first two data lists and enter the ordered pairs for one of the problems:

TI-82 or TI-83 Calculators:

- 
- To view the data lists, press  $\boxed{\text{STAT}}$  to display the EDIT menu, and select Edit.<br>• Clear any previous data from lists L<sub>1</sub> and L<sub>2</sub>—move the cursor to the L<sub>1</sub> heading and press  $\boxed{\text{CLEAR}}$ , then  $\boxed{\text{ENTER}}$ . Do the same
- Enter the ordered pairs of the problem into lists L<sub>1</sub> and L<sub>2</sub>. First enter the "x" values into the first five lines of L<sub>1</sub>. Press  $\overline{\text{ENTER}}$  after typing in each value.
- Enter the five "y" values into the first five rows of L2. Press  $\overline{\text{ENTER}}$  after typing each value.
- 4. Since you will need to use the original data pairs in Processing the Data, record the x and y values and the problem number in the Data and Calculations table.
- 5. Plot a graph of y vs. x:
	- Start the CHEMBIO program and proceed to the MAIN MENU.
	- Select FIT CURVE from the MAIN MENU.
	- Select LINEAR L<sub>1</sub>, L<sub>2</sub>. Note: The correlation coefficient, *R*, indicates how closely the linear regression curve *fits* the plotted points (that is, passes through or near the plotted points). A value of 1.00 indicates a nearly perfect fit. If your value of R isn't one, the equation isn't linear.
	- Press (ENTER), then select SCALE FROM 0. A graph of x vs. y should be displayed with a linear regression curve.
- 6. If the linear regression curve closely fits the plotted points, the exponent, *n*, is equal to 1. Record the value of *n* in the data table and proceed to Step 8. If the plotted points are nonlinear, decide what exponent,  $n$ , you want to use in the expression,  $x^n$ , in order to obtain a linear relationship. If the plot is curved, use "2" or "3" for *exponential*, "-1" for the reciprocal of x, "-2" for *inverse square*, or "-3" for *inverse cube*. Convert the x values in L<sup>1</sup> to xn values in L3:

TI-82 or TI-83 Calculators:

- Press  $\overline{\text{ENTER}}$ . Select VIEW DATA from the MAIN MENU. To view the lists, press  $\overline{\text{STAT}}$  to display the EDIT menu and then select Edit.
- Move the cursor until the L3 heading is highlighted. Press  $\boxed{2nd}$  [L1]  $\boxed{\frown}$ . Type in your exponent value, *n*. Then press  $\overline{\text{ENTER}}$ . Note: With negative exponents, use  $\overline{(-)}$ , not  $\overline{(-)}$
- 7. Plot a graph of y vs.  $x^n$ .
	- Restart the CHEMBIO program and proceed to the MAIN MENU.
	- Select FIT CURVE from the MAIN MENU.
	- Select LINEAR L<sub>3</sub>, L<sub>2</sub>
	- Press [ENTER], then select SCALE FROM 0. If the points on the graph are in a straight line, you have made the correct choice of the exponent, *n*. Record the value of *n* in your data table. Proceed to Step 8.
	- If the plot is still curved, repeat Steps 6-7, using a new value for the exponent.
- 8. Draw the graph or use the TI-Graph Link program and cable to transfer the screen image of the graph of y vs.  $x^n$  to a Macintosh or IBM computer. Print a copy of the graph. Record the problem number on the printed copy and label both axes of the paper copy of the graph.

Fill in the data table provided.

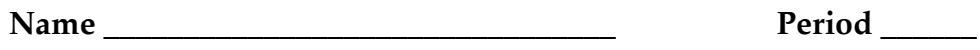

### **Graphical Analysis Lab Data Sheet**

# **DATA AND CALCULATIONS**

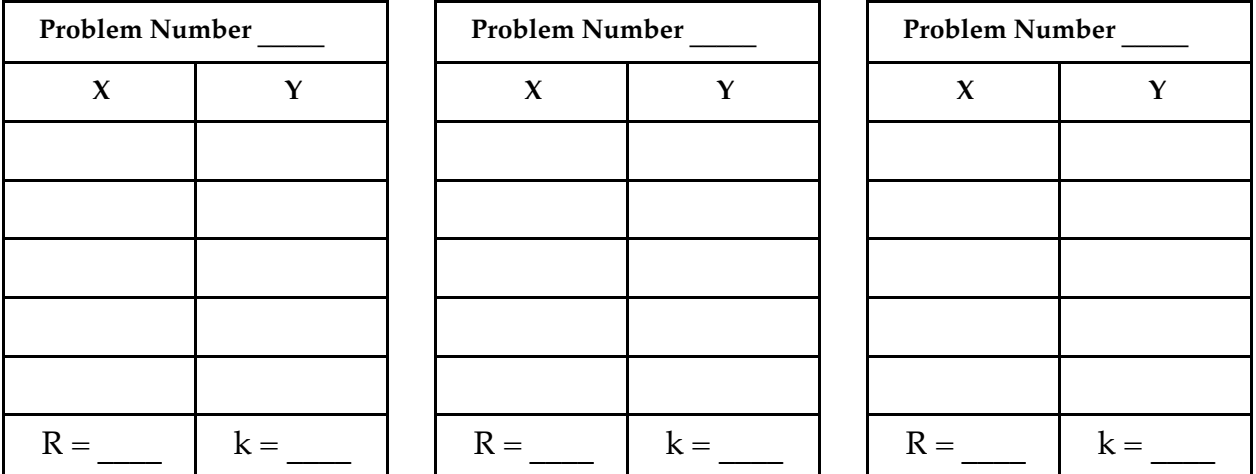

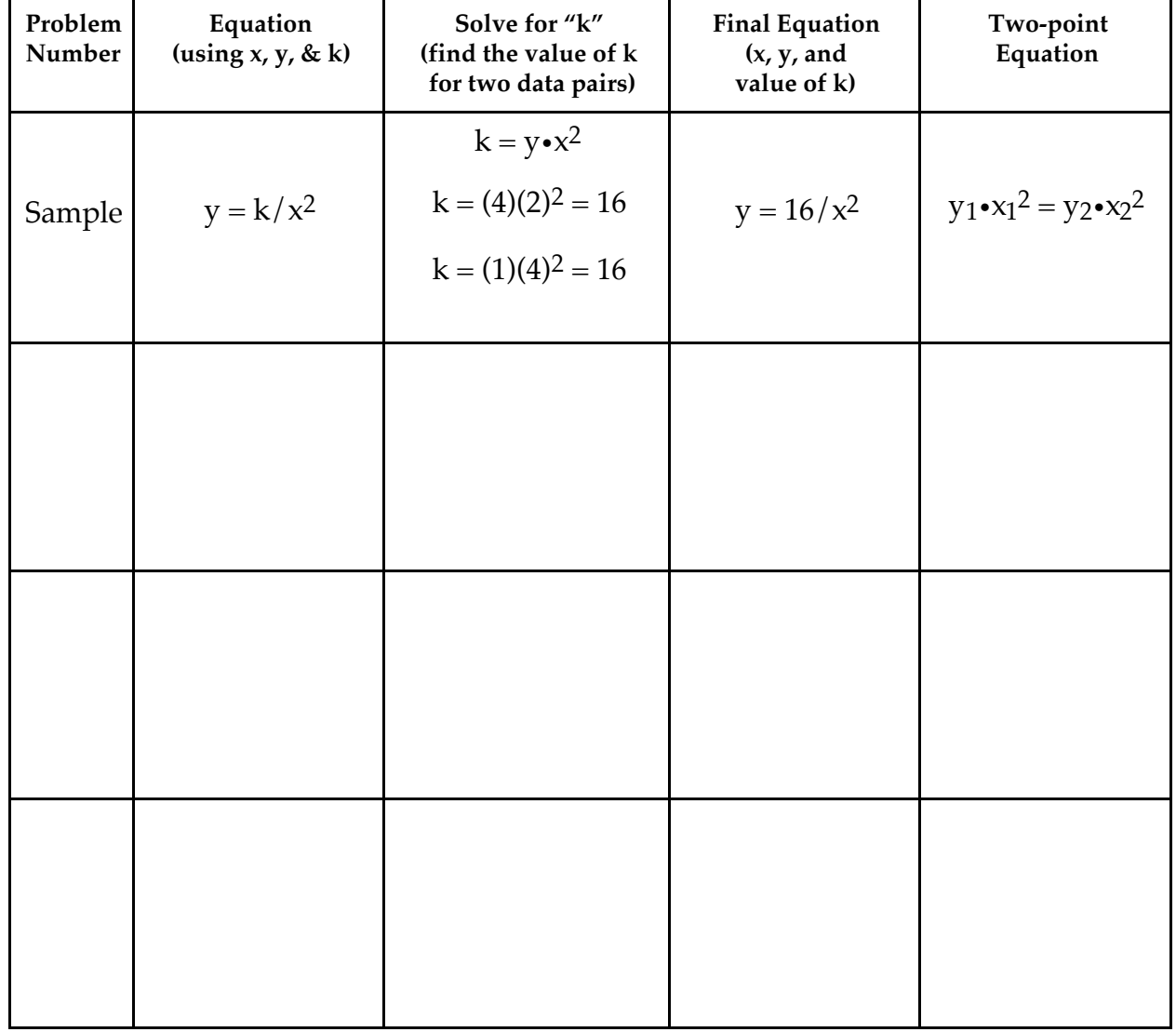

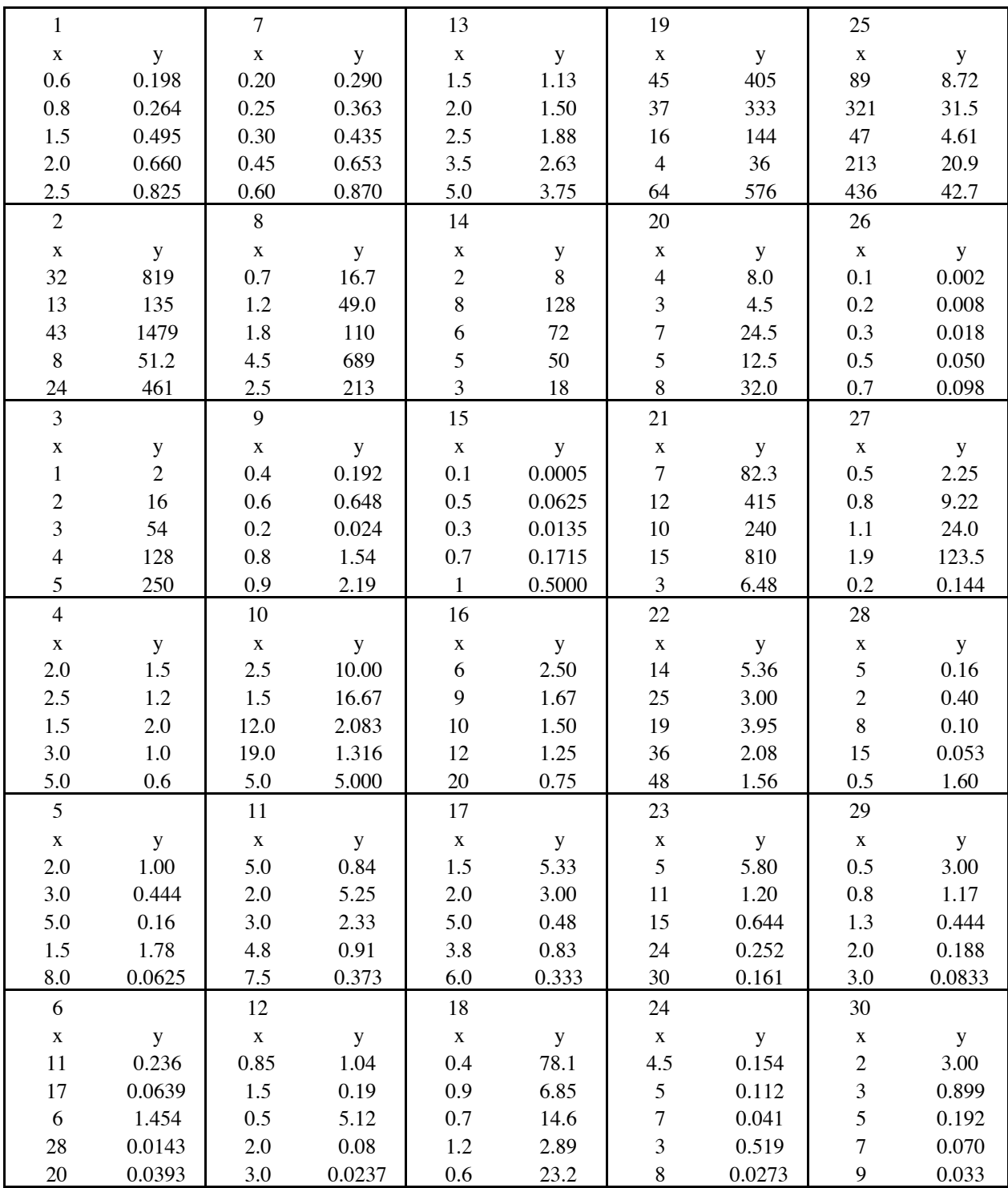

**5 - 6** *Chemistry with CBL*